コンテンツマーケティングで 加速するSEO集客ガイド **\** BtoB事業者向け /

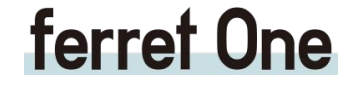

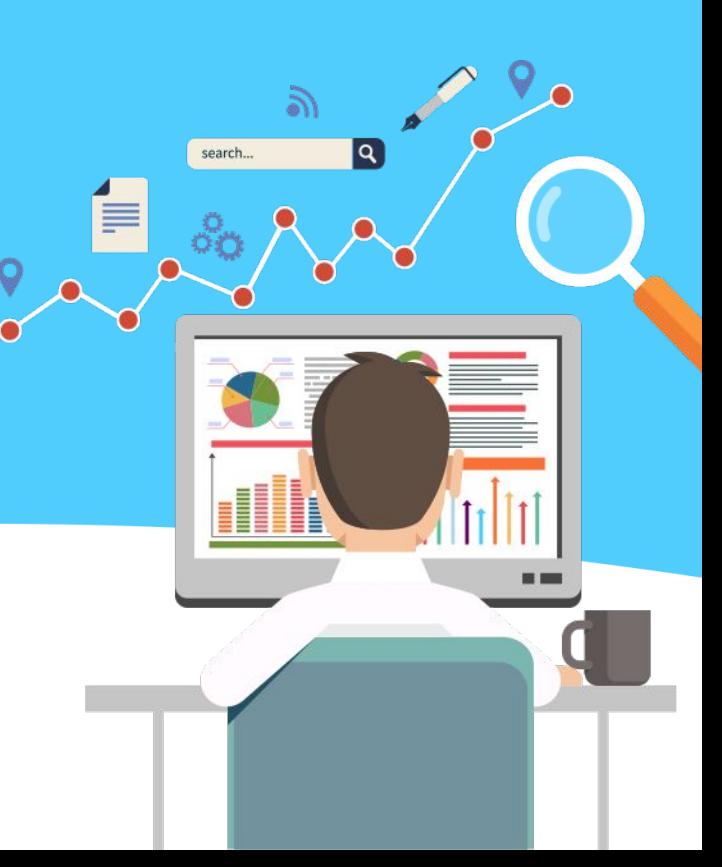

目次

# はじめに ~[本書を読むことでできるようになること](#page-2-0)~

- 第1章 [ゴールとターゲットを設定しよう](#page-3-0)
- 第2章 [集客に必要なページやコンテンツを作成する](#page-20-0)
- <sup>第</sup>3<sup>章</sup> [コンテンツを公開した後にまずチェックするべき数値](#page-44-0)
- 第4章 [来訪数が増えてきたら行うこと](#page-55-0)
- 事例紹介 ~現在の検索エンジン集客における課題~

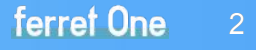

# <span id="page-2-0"></span>䛿じめに ~本書を読むことでできるようになること~

本書は、BtoBビジネスにおいて重要なWebサイトへの集客に関する 以下のような課題を解決するために作成しました。

・SEOを外注して確かに順位が上がったが、ビジネスにどう活きる䛾かわからない

・社内にSEOやWebマーケティングを理解している人がおらず、戦略的・主体的に取り組めていない

・SEOをしてみたいけれど、どう学べばいいのかわからない

本書を通して以下䛾ことができるようになります。

・コンテンツマーケティングの本質と最低限の手法を理解する ・検索結果への露出を高める

これにより、ビジネスにおけるメインチャネル䛾ひとつとなるWeb領域で 自在にマーケティングできる第一歩を踏み出せるようになります。

# <span id="page-3-0"></span>1. ゴールとターゲットを設定しよう

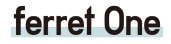

 $\mathbf{P}$ 

 $n + n$ 

T.

K

 $A \equiv 1$ 

**1** ゴールとターゲットを設定しよう

Webマーケティングを実施する際は、明確なゴール設定が必要です。

コンテンツマーケティングを始めたばかりだと「とにかく記事を書きまくるんじゃないの ?」 「記事数なら目標にできそうだけど ......」となりがちです。

ビジネスとして機能させるためには、会社の収益に貢献する目標を定めましょう。

ゴールを設定するメリット

・何のためにやるのかがブレない = 手段が目的にならない

・最初の一歩が具体的になる

・施策ごとに適切な指標を設定することで、 PDCAサイクルが回しやすくなる

・当初の施策で効果が得られないときに他の方法を考える基準になる

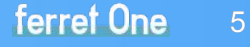

**1** ゴールとターゲットを設定しよう

失敗してしまう例としては、ワードごとの検索順位にこだわりすぎてしまうケースです。

SEOの決定要因は複合的なものなので、順位だけを目標にしてしまうと、改善策を打ちにくくなります。順位を目標と するのは、集客で狙うビッグワードに絞ることをオススメします。

それでは、改めて自社のWebサイトに適したゴール設定を考えましょう。

以下は、目的別に見るべき指標の例です。

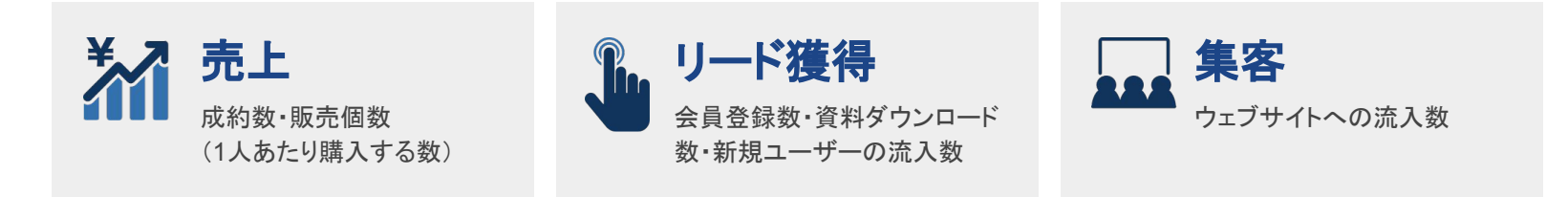

Webサイトの目的は大きく分けるとこの3つに分けられます。

大切なのは、<mark>SEOを通じてお客様にどう変化してほしいのかという視点です。</mark> 必ず企画段階ですり合わせておきましょう。

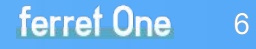

**1** ゴールとターゲットを設定しよう

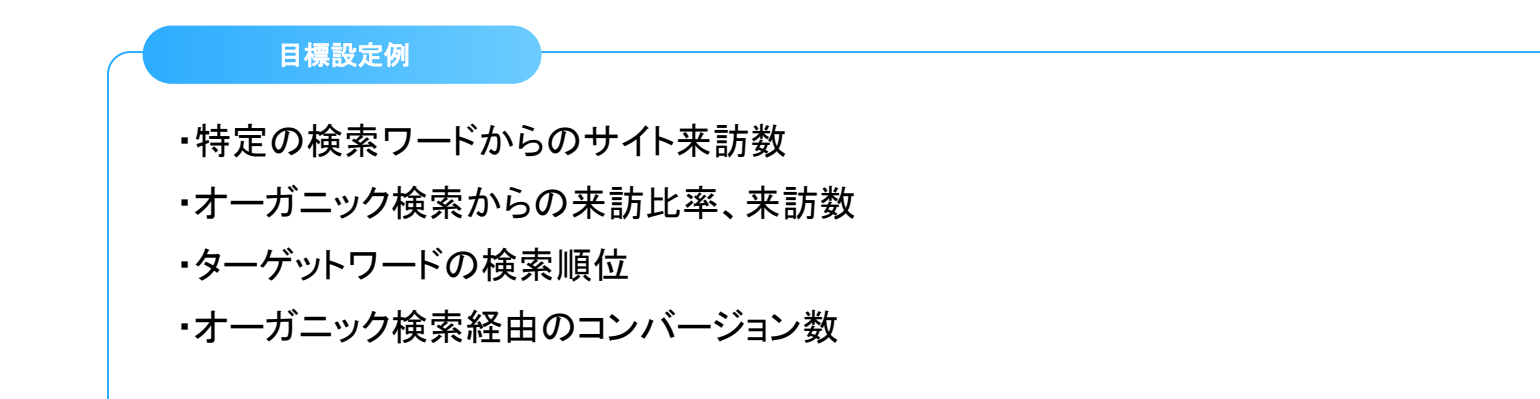

本書では、これらの目標を達成するための「集客の場の作り方」を学び、 自社で実践するための大まかな手順まで把握できることを目指しています。

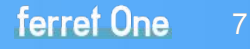

**1** ゴールとターゲットを設定しよう

# **❶ 問題解決の手段からKGIを設定する**

ゴールのイメージが共有できたら、解決すべき課題を定量化します。 これにより、今後立てていく施策の計画 /目標が明確になります。

例えば、

ビジネスを海外展開させるために現地で働ける事業担当者を 2名、中途採用したい。 候補者はオーガニック検索だけで集めたい。

という理想がある場合、どのように目標の定量化ができるでしょうか?

※定量化する際にゴールとして設定する数値を KGI(Key Goal Indicator)といいます。

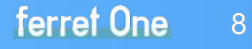

**1** ゴールとターゲットを設定しよう

#### 目標設定例

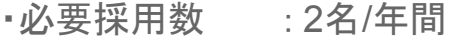

- ・面接後採用率 : 20%
- ・必要応募数 : 10名/年間

#### ・応募率:1%

- ・サイト訪問数 :1000人/年間
- ・1記事あたり訪問数 : 100人/年間

これらのうち「<mark>サイト訪問数</mark>」を達成することがWebサイトの持つべき目標になります。 上記の例では、だいたい 1記事あたりの訪問数が年間 100人なので、 10記事あればこの目標を達成できるという見通しが立ちます。

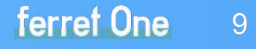

現状のサイト訪問数から考えて 無理のない数字を設定しよう!

**1** ゴールとターゲットを設定しよう

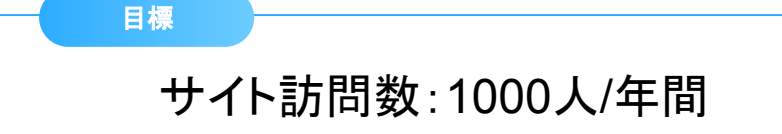

この目標を達成するために 「コンテンツSEOを活用してオーガニック来訪䛾 集客を増やす施策」を検討していきます。

KGIを設定する際に、目標のうち一つは達成の確度が高く かつ達成への道筋がイメージしやすいものを採用しましょう。

イメージしやすい数値から出発することで、 これから考える施策にリアリティをもたせやすくなります。

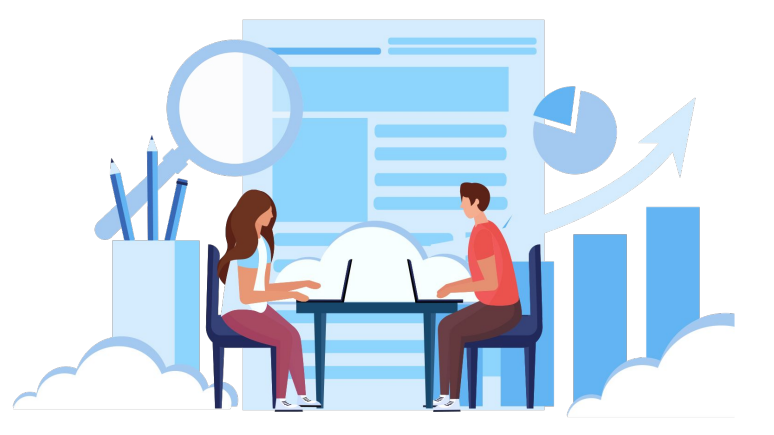

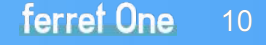

**1** ゴールとターゲットを設定しよう

# 2 ユーザーが抱える問題を整理する

次に、サイト訪問数を増やしたいユーザーの対象を設定します。 そのために、自社のサービスを検討している<del>ユー**ザーが抱える問題**こついて整理しましょう</del>。

ユーザーの抱える問題を整理するメリット

・ターゲットが明確になる

・解決すべき問題を明確にして、効率的に施策を立てることができる

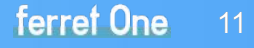

**1** ゴールとターゲットを設定しよう

ユーザーの抱える問題を整理するために、

「自社のサービスで、誰の何を解決するか」 を以下の3点に分解して書き出します。

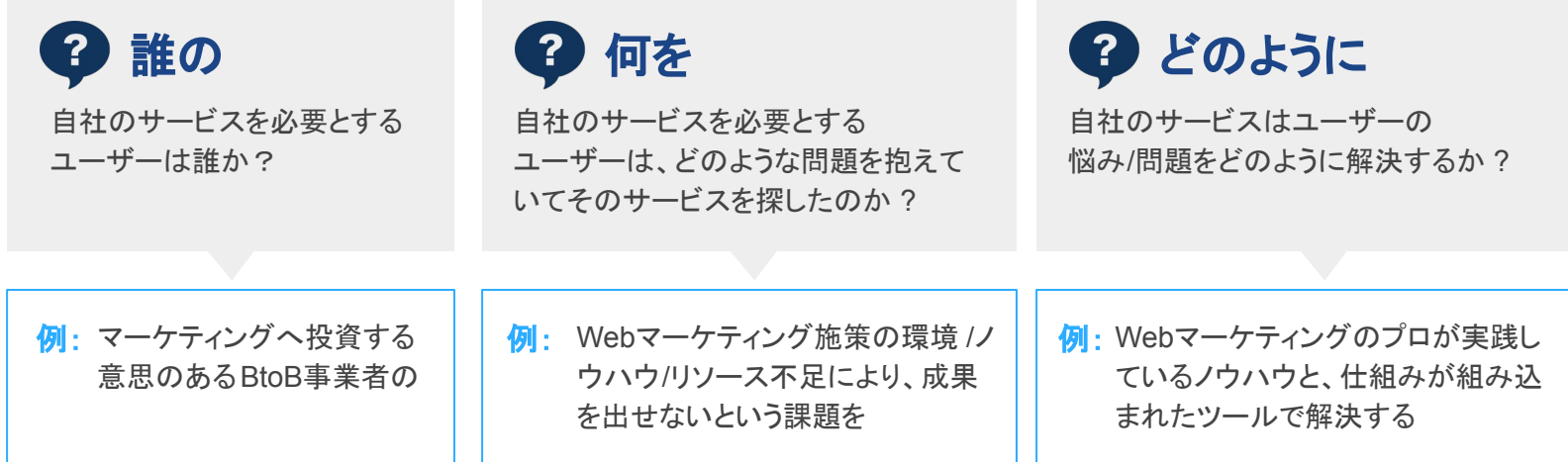

明文化できたら、常に目の届く場所に配置し、関わるメンバー全員が意識できるようにしましょう。

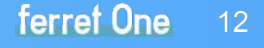

**1** ゴールとターゲットを設定しよう

## ❸ ターゲットを設定する

次にターゲット像をより明確にしていきます。 そのために考えるべきことが 「誰に、何を伝えるか」です。

前項で設定した「誰の」に対して、 さらに情報を追加していくことで、 何を伝えるべきかを考える事ができます。

ここでの重要なポイントは、 「誰」を明確にイメージすることです。

ターゲット設定例 ① 性別 ② 年代 ③ 具体的なイメージ (職業や職種、欲していることなど) 例)BtoB事業に従事する20代後半䛾男性。 1人でWebマーケティングを担当。 レポート作成に時間がかかり、本来のマーケティ ングに時間が割けていないのが悩み。

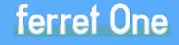

**1** ゴールとターゲットを設定しよう

## 4 ペルソナでターゲットを一人の人間に絞り込む

前ページで設定したターゲット像をもっと具現化できれば、施策も具体的になります。 そこで重要なのがペルソナ設定です。 BtoBでは、担当者が所属する企業についても掘り下げる必要があり、 「担当者のペルソナ」と「組織のペルソナ」を切り分けて考えることをお勧めします。

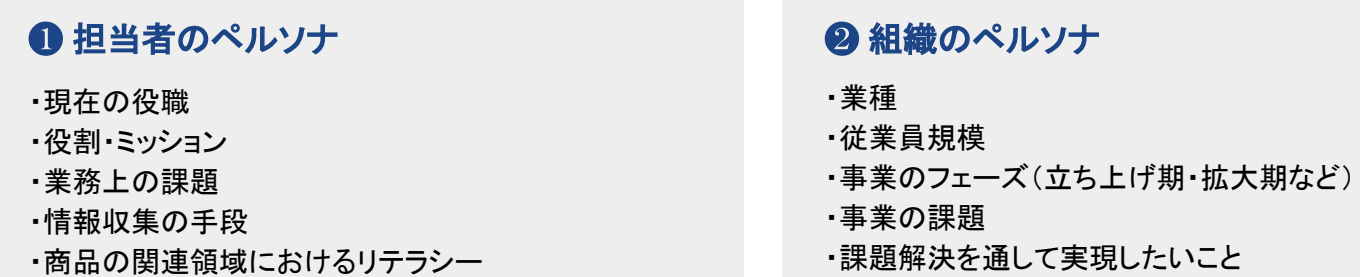

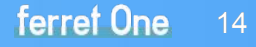

**1** ゴールとターゲットを設定しよう

前ページの項目を軸にしながら、 より詳しく書き出していきます。

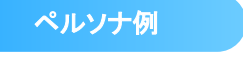

広告代理店から 教育研修会社に転職し、 Web領域を担当する 30歳男性

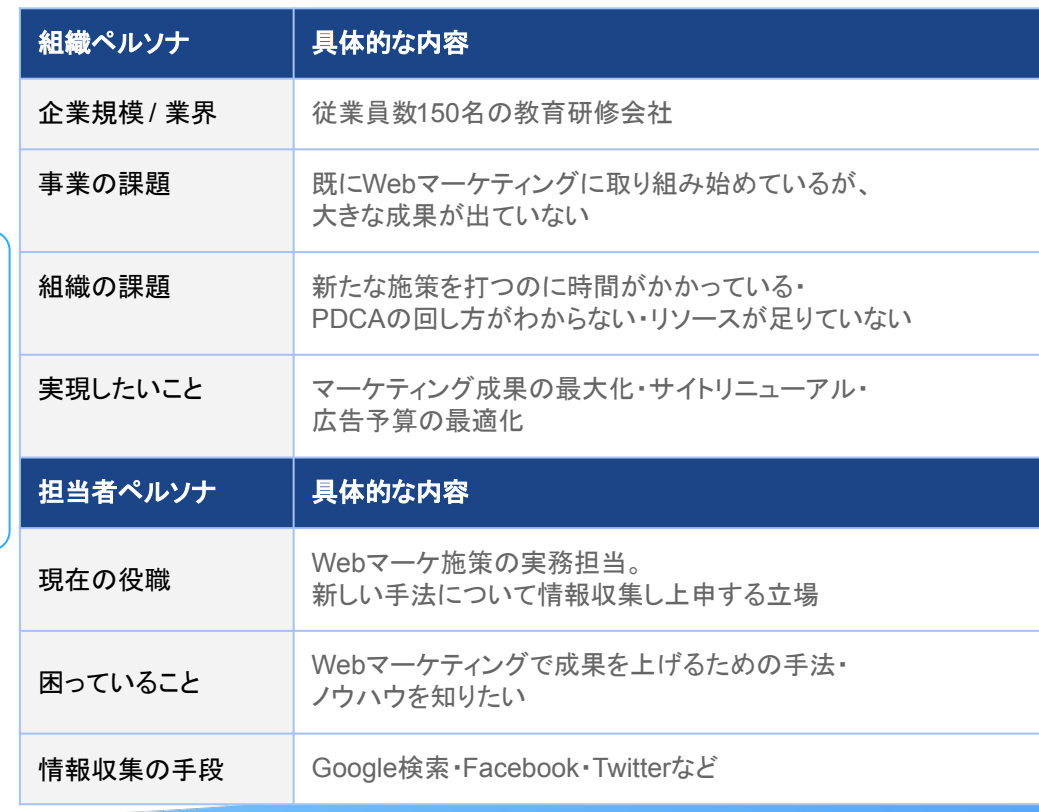

15

ferret One

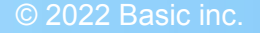

**1** ゴールとターゲットを設定しよう

## 6 計画する上でのボリューム感を掴む

次に、ゴールにたどり着くための計画を立てます。

まずは理想と現実を調査し、その間に生じているギャップを分析する必要があります。

以下に、1つへ3で活用できる調査用のツールとそれぞれの調査ポイントをご説明します。

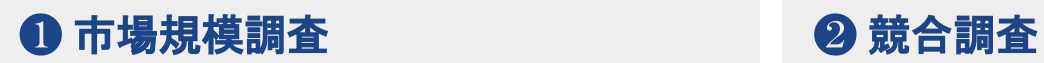

=ユーザーボリュームを知る = = = = = = = = = = 競合のセッション数や流入チャネルを知る

❸ 現状の成果を見る **■ ■ ■ ● ギャップを知る** 

=現状の自社の定量的なパフォーマンスを知る

=市場や競合と自社の現状との違いを把握する

**1** ゴールとターゲットを設定しよう

#### ❶ 市場規模調査

自社のサービスの市場には、どれくらいのユーザーが存在するのかを調査します。 以下ツールで市場の規模感を調べることができます。 ※ツールのデータは100%正しいとは限りませんのでご注意ください。

#### ■ Googleキーワードプランナー

https://ads.google.com/intl/ia\_ip/home/tools/keyword-planner/

キーワードの検索ボリュームや、関連するキーワードを調べ ることが可能なツールです。Googleアカウントがあれ䜀無料 で利用できます。メインとなるキーワードは20~50程度を抽 出します。サービスのメインキーワードの月間表示が1,000 回以下のものしか無い場合は、類似キーワードでもボリュー ムを調べましょう。

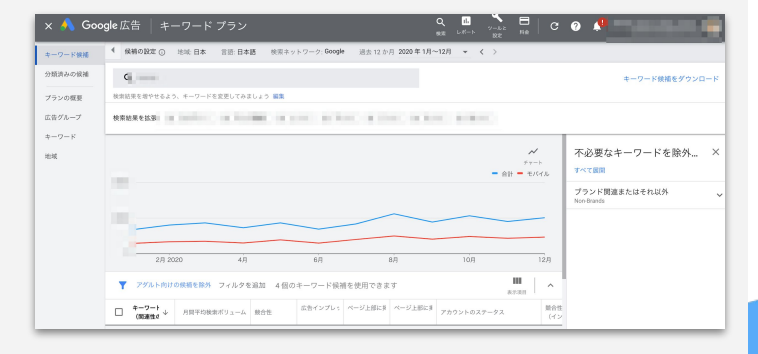

**1** ゴールとターゲットを設定しよう

<https://www.google.co.jp/trends/> ■ Googleトレンド キーワードごとの検索ボリュームの 推移を調べるツールです。 こちらもGoogleアカウントがあれ䜀無料で利 用できます。

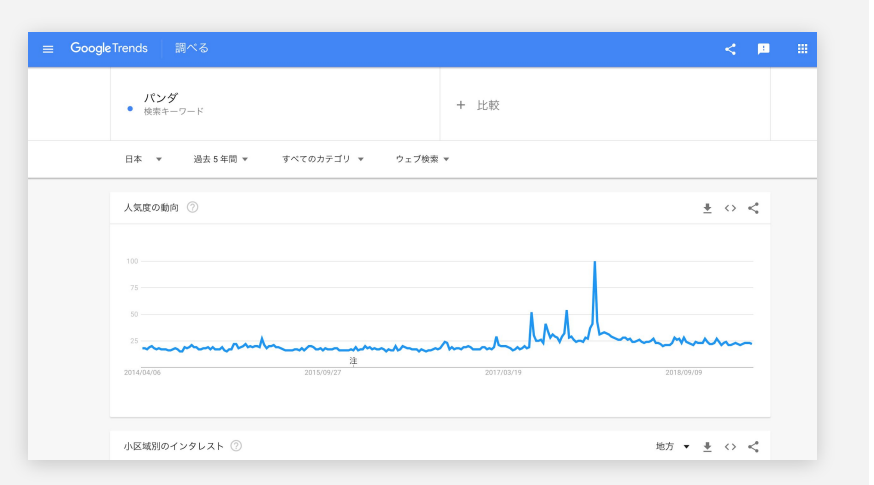

比較したいキーワードを一つ~複数指定すれば、期間ごとの検索ボリュームを比較できます。ただし、比 較するワードの検索数に差がありすぎるとグラフが見づらくなってしまうので注意してください。

**1** ゴールとターゲットを設定しよう

#### ❷ 競合調査

#### ■ SimilarWeb(シミラーウェブ) <https://www.similarweb.com/>

SimilarWeb(シミラーウェブ)は、普通は見ることができない競合ホームページのアクセス状況がわかるツールです。独 自のクローラーが巡回して収集したデータと、 SimilarWebの提供するプラグインデータから収集したデータを元に算出 しています。そのため、 100%正確なデータではないものの、参考となる貴重なデータを取得することができます。

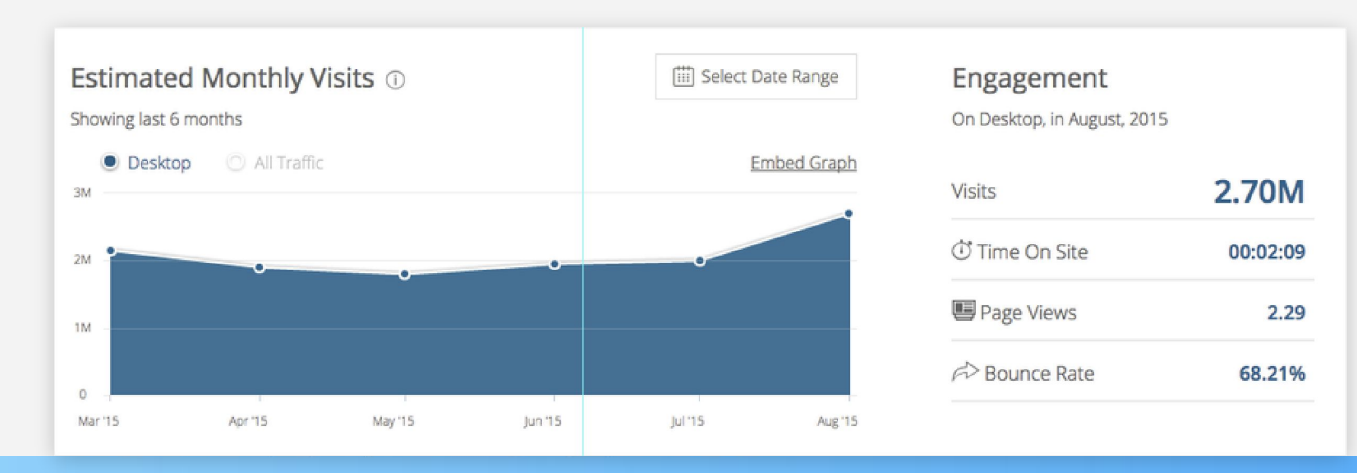

**1** ゴールとターゲットを設定しよう

#### 69 運用中のWebサイトの成果を見る

すでに運用中のWebサイトがある場合は、アクセス解析ツールを使ってサイトの成果を把握しましょう。 ②の競合調 査の結果と照らし合わせるために、同様の流入チャネルとチャネル別@V数・CVRも把握します。

■ Google Analytics (アクセス解析ツール)

<https://analytics.google.com/analytics/web/>

調査可能な流入チャネルは「Organic Search」から 「Display」まで䛾6チャネルです。 ここでは特に「Organic Search」と「Social」の数字 が重要になります。

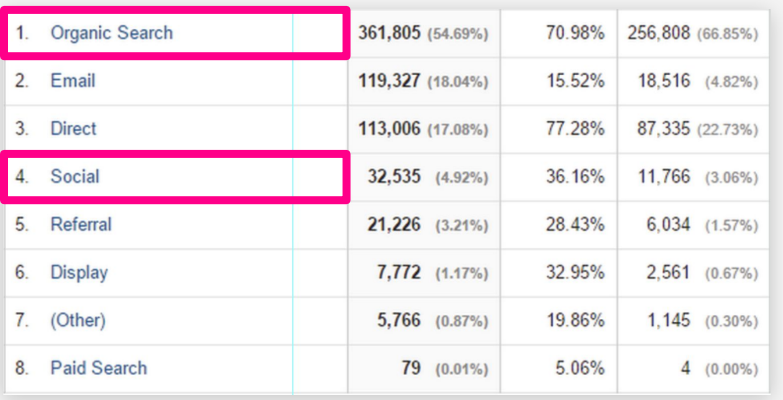

# <span id="page-20-0"></span>2. 集客に必要なページや コンテンツを作成する

ここからは集客の場となるコンテンツを作成します。 ターゲット䛾ニーズを満たすコンテンツを定期的に提供することで、 接触の幅が広がり、集客の基礎体力がつきます。

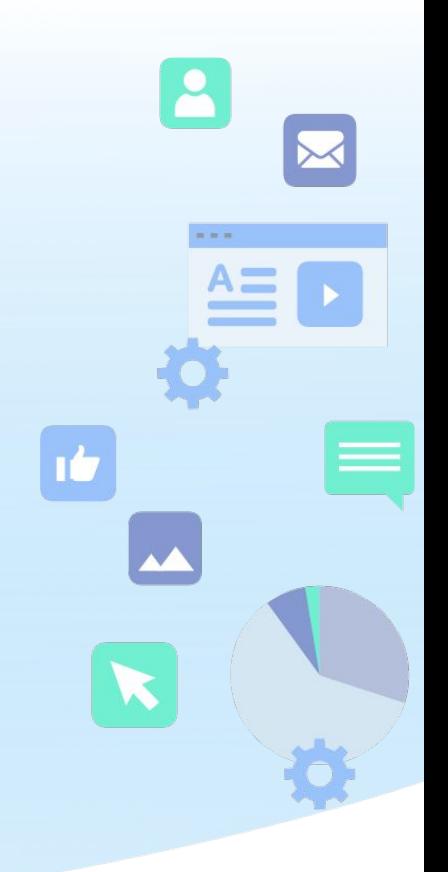

ferret One

**2** 集客に必要なページやコンテンツを作成する

ここからは右記の手順を踏みながら、 実際のコンテンツ施策に入っていきます。

前章では、サイト利用ユーザーのペルソナを作成しまし た。

このペルソナを基に狙うべきキーワードを膨らませてい き、

サイト上で表現すべきコンテンツを決めます。

❶ キーワードの抽出 ❷ キーワードを拡張する ❸ キーワードを分類する 4コンテンツのアウトライン設計 ❺ 本文を執筆しCMSにアップする ❻ コンテンツで使用する画像を選ぶ ■ アップした内容の最終チェック

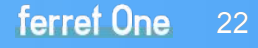

**2** 集客に必要なページやコンテンツを作成する

#### ❶ キーワードを抽出する

まず、作成したペルソナと関係がありそうな(検索しそうな)キーワードを集めます。 この、すべての元となるキーワードを私達は「元素ワード」と呼んでいます。 一般的にビッグやミドルと言われる規模の単一キーワードです。

まずは50ワードほどリストアップしながら. キーワードプランナーで月間平均検索ボリュームをチェックしていきます。 ■ Googleキーワードプランナー [https://ads.google.com/intl/ja\\_jp/home/tools/keyword-planner/](https://ads.google.com/intl/ja_jp/home/tools/keyword-planner/) ※利用にはGoogle広告のアカウントが必要です。 ワードごとの検索数の差がわかってきますので、明らかに検索数の少ないキーワードを **STEP** ❶ **STEP** ❷

取り除き、整理していきます。もともと大きめのキーワードを対象としているので 取り除く必要がない場合もあります。

**2** 集客に必要なページやコンテンツを作成する

例えば、まず「Webマーケティング」をテーマとした 元素ワード として右の【図①】のようにキーワードをリストアップしました。 注意点としては、元素ワードと<mark>ペルソナとの結びつき</mark>を意識することです。

まずどんなジャンルのことについてコンテンツを提供していくのかを言語化した上 で、元素ワードをリストアップしましょう。

図①抽出した元素ワード ウェブマーケティング seo アクセス解析 CMS ホームページ コンテンツマーケティング オウンドメディア 行動解析 ダッシュボード 隼客 スマホ対応 スマートフォン対応 レスポンシブ メール配信 マーケティングオートメーション サイト運用 コンテンツ ソーシャル分析 ウェブ制作 メルマガ インバウンド Webコンサル リスティング コンバージョン webマーケティング ネットマーケティング **CTA** ABテスト ランディングページ LPO 入力フォーム

EFO

24

**2** 集客に必要なページやコンテンツを作成する

## ❷ 元素ワードを拡張する

次に、集めた元素ワードをもとにキーワードの量を拡張し ていきましょう。元素ワードと組み合わせて検索される ワードを2000程度集めます。

検索エンジンの「サジェスト」と呼ばれる仕組みを使いま す。

Googleなどで何らかの検索ワードをタイプすると、組み合 わせて検索されるキーワードの候補が出てきます。

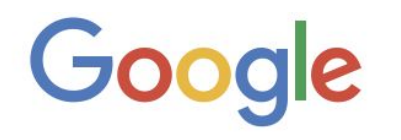

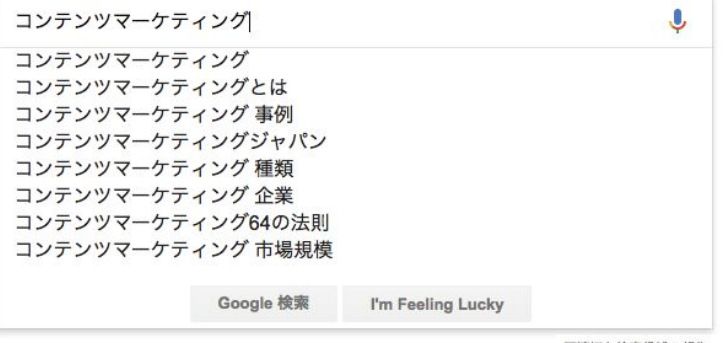

不適切な検索候補の報告

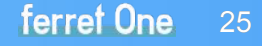

**2** 集客に必要なページやコンテンツを作成する

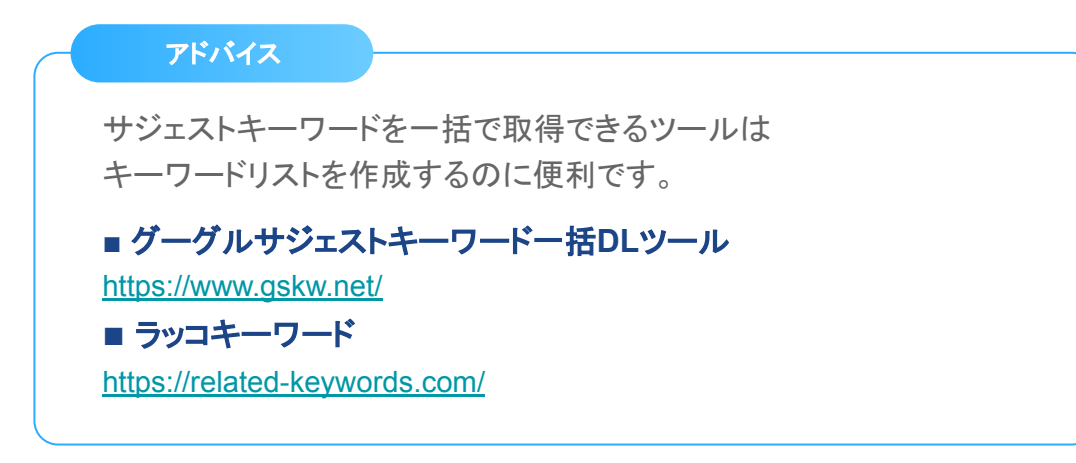

抽出したワードは、なるべくリストアップしていきましょう。 次のステップでキーワードを分類しますので、現時点では量を重視してリ ストアップします。 同音異義語など明らかに無関係なワードだけは、

見つかった段階で省いておいてください。

図3 サジェストキーワードリスト コンテンツマーケティング kpi コンテンツマーケティング ブログ コンテンツマーケティング研究所 コンテンツマーケティング動画 コンテンツマーケティング大阪 コンテンツマーケティング blog コンテンツマーケティング インバウンドマーケティング コンテンツマーケティング効果 コンテンツマーケティング メリット コンテンツマーケティング 市場 コンテンツマーケティング 支援 コンテンツマーケティング 戦略 コンテンツマーケティング 27の極意 コンテンツマーケティング外注 コンテンツマーケティング ライター コンテンツマーケティング効果測定 コンテンツマーケティング 入門 コンテンツマーケティング メディア ランディングページ コンテンツマーケティング コンテンツマーケティング まとめ ホームページ コンテンツマーケティング コンテンツマーケティング 2015 コンテンツマーケティング 本 おすすめ 不動産 コンテンツマーケティング コンテンツマーケティング ペルソナ レッドブル コンテンツマーケティング コンテンツマーケティング wordpress コンテンツマーケティング 事例 blog コンテンツマーケティング代行

**2** 集客に必要なページやコンテンツを作成する

### ❸ キーワードを分類する

抽出したキーワードを分類し、コンテンツを作るための優先度をつけていきます。 大きく分けると以下䛾順序で分類をします。

**❶ NGキーワードの除去** ❷ ワードごとの検索数チェック ❸ キーワードに対するニーズで分類 (確定ワード/調べ物ワード/とりあえずワード)

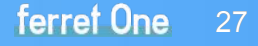

**2** 集客に必要なページやコンテンツを作成する

#### $\bigcirc$  NGワードの除去

明らかに同綴異義語(どうてついぎご:同じ綴りでも意味が異なる単語) となるワードを除去しましょう。

検索エンジンは、同綴異義語の識別ができません。 例えば「インバウンド」というキーワードでも以下の2つの意味があります。

・マーケティングの考え方である「インバウンドマーケティング」という意味 ・訪日外国人による経済効果「インバウンド消費」という意味

この作業は目視でのチェックが必要です。元素ワードに同綴異義語が含まれることが 多いので、元素ワードに注視しながら探していくと効率的です。

**2** 集客に必要なページやコンテンツを作成する

❷ ワードごとの検索ボリュームチェック

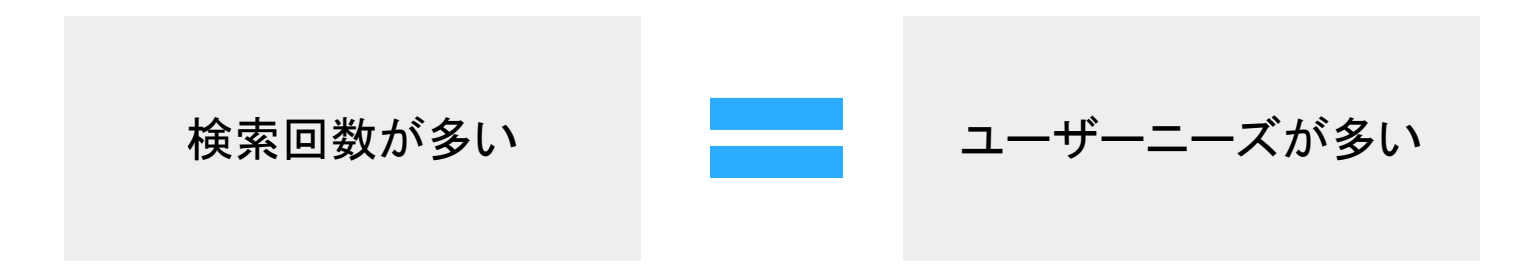

ワードごとに検索回数を調べます。

検索回数の多さは、ユーザーが自社サービスで解決できるニーズを持っている 可能性の高さを示しています。

したがって検索回数の調査はコンテンツを作成する際の重要な指針となります。

**2** 集客に必要なページやコンテンツを作成する

❸ キーワードに対するニーズで分類する(確定・調べ物・とりあえず)

ワードごとに、プロダクトやサービスに対するニーズを分類していきます。

本書では確定ワード・調べ物ワード・とりあえずワードの3種類を使っています。

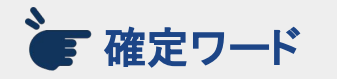

検索後のアクションや行き先 が決まっていて、そ䛾方法を 確認するための検索。

例: 「YouTube」 「パスポート 都内」 「渋谷 忘年会」 「adwords 出稿」

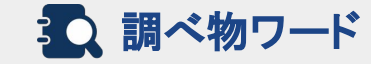

やりたいこと䛿ある程度イメージできている が、やり方についての情報がまだなく、どう やればいいのかをリサーチしている状態。

3Q 調べ物ワード ここ こうこう とりあえずワード

何について調べたいかはわかっているが、そ れ自体をやるかどうかを決めておらず 漠然と調べているだけの状態。

例: 「コンテンツマーケティング 手法」 「SEO 秘訣」

例: 「コンテンツマーケティング 市場規模」 「SEO 業界」 「オウンドメディアと䛿」

ferret One

**2** 集客に必要なページやコンテンツを作成する

コンテンツマーケティングの効果を発揮するのが<mark>調べ</mark> 物ワードととりあえずワードです。

参考までに調べ物ワードとしてセットで検索されやす いものを記載しておきますので、ワード選定にご利用 ください。

# 調べ物ワードとして セットで検索されやすいワード

やり方/方法/手法/ツール/手段/選び方/コ ツ/コンサル/比較/入門/ガイド/コンサル ティング/構築/手順/流れ/おすすめ/代行 /外注/勉強/資料/セミナー/勉強会/会社 /企業//業者/極意/テクニック

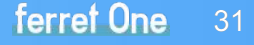

**2** 集客に必要なページやコンテンツを作成する

以上、少し大変な作業だったと思いますが、無事できましたでしょうか? ここまでくると、以下のようなキーワードのリストが完成します。

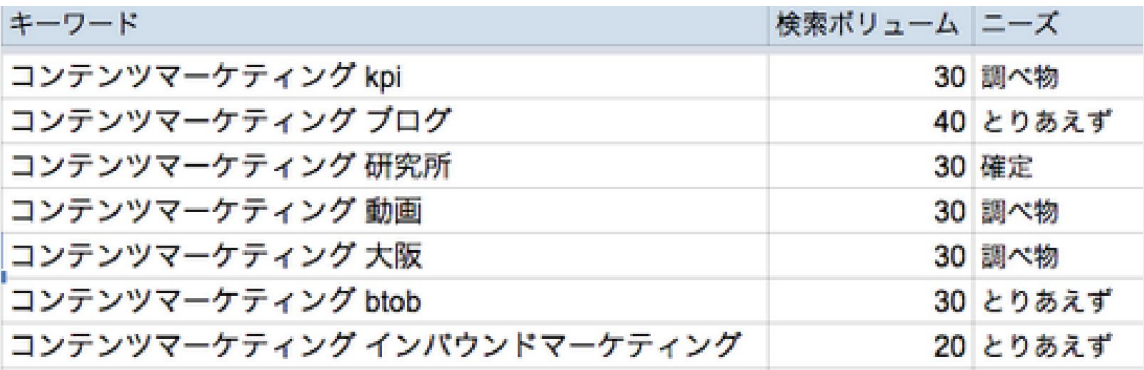

初めて取り組む場合、一度めの作業では分類しきれなくなってしまう場合もあるかと思います。そ の場合は最初に戻り、作業を繰り返すことで精度を高めるようにしてみてください。

**2** 集客に必要なページやコンテンツを作成する

## ❹ コンテンツのアウトライン設計

コンテンツの作成は以下の4ステップで進めていきます。

❶ ライティングの形式を決める ❷ 1つの記事内に含めるワードを決める ❸ フレームワークに沿ってアウトラインを書く 4 本文を執筆する

※注意!※ コンテンツをいきなり 書き始めない

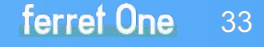

**2** 集客に必要なページやコンテンツを作成する

#### ❶ライティングの形式を決める

形式を決めてからライティングすることで、 アウトプットまでのスピードを速くする効果 があります。

### ■ フリー型

文字通り、形式に捉われずに書くタイプです。イ メージとして䛿社長ブログなどが近いですが、書 く人のキャラクターや力量に左右される場合が あります。

||■ ニュース型

実際に起きた事実を紹介しつつ、意見や解説を 述べるタイプです。

ニュースバリューに左右されますが、取り掛かり やすいので、多くの記事数が必要な場合や、人 気記事の傾向を探るために書くことがあります。

弊社では右の4種類を使うことが多いです。

#### リンクリスト型

ある話題に沿って、外部 Webサイトへのリンクを 紹介していくタイプです。「フリーで使える SEO ツール5選」のような記事です。

テーマ選定のセンスや、たくさんの情報を網羅し ていることが重要になります。クチコミやブック マークとの相性が良いタイプです。

[torics] トピック型

あるテーマにそって複数のトピックを紹介してい くタイプです。「成功するコンテンツマーケティン グ5つのポイント」のような記事です。 リンクリスト型と似ていますが、クチコミやブック マークとの相性と、オリジナリティを両立しやす い記事タイプです。

**2** 集客に必要なページやコンテンツを作成する

#### ❷ 1つの記事内に含めるワードを決める

分類したキーワードから1つの記事内に含めるキーワードを決めま す。

右のように検索数のボリュームが多いワードをベースに、同じ元素 ワード、同じニーズ分類で含めるワードをまとめます。

このときに、作成した<mark>ペルソナの行動特性</mark>を基にキーワードをまと めるのがコツです。

キーワード群をまとめたら「この行動特性の人が読んでくれる記事 になりそうか?」をペルソナに近い人や社内の同僚に確認してみま しょう。

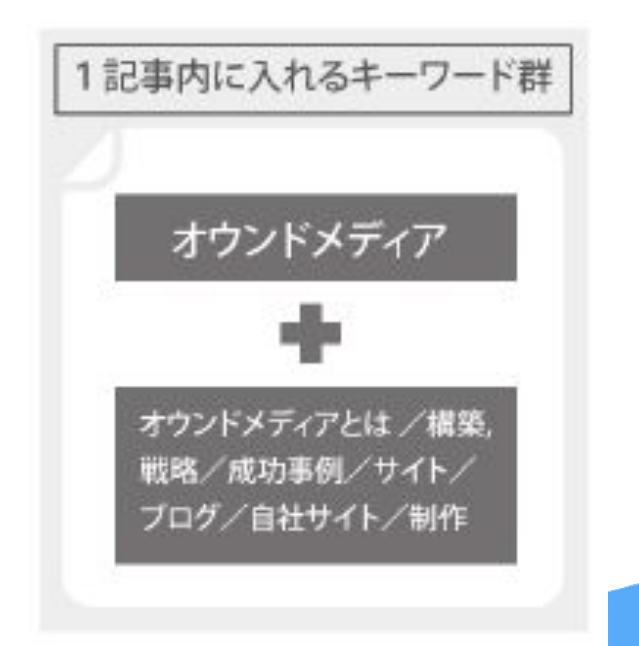

**2** 集客に必要なページやコンテンツを作成する

#### ❸ フレームワークに沿ってアウトラインを書く

以下のフレームワークの6項目に沿って文中の構成要素を端的に表現します。

#### **6 Question** (読者の疑問) Problemを解決しようとする際に、読者が抱く疑問のことです。 (読者の疑問) <mark>6 Answer</mark> (Questionに対する答え) Questionを解消するために必要なことです。記事のメインメッセージとなる 部分です。 **③ Objective** (望ましい状況、改善後のイメージ) **Company of Problem**( 現状に対して、最終的にはこうなりたい、こうしましょう。 というイメージを書きます。 Objectiveでゴールはイメージできたけど、そのゴールと現状のギャップ を記述します。「これがあればできる」というざっくりとしたイメージを読者 が想起できるようにします。 4 Problem(問題=現状とObjectiveの間のギャップ) ❶ **Title** (記事タイトル) いわゆるtitleタグになるのでSEO面での効果も意識します。書きたい記 事タイプに合わせましょう。記事執筆後に見直しますので、仮で決めて おきましょう。 **2 Situation** (現在の状況) 現在の状況や、何というテーマについての記事なのかに触れます。これ により、読み手の中で「このことについての記事だな」と理解が深まり、 読む意味があるかの判断がしやすくなります。

36

ferret One

**2** 集客に必要なページやコンテンツを作成する

❺ 本文を執筆しWebサイトにアップする

アウトラインを基に本文を執筆します。 文章を書くコツは下記のホワイトペーパーにまとめていますので、参考にしてみてください。

■ 文章が苦手な人でも書ける! Webマーケティング䛾ため䛾ライティングポイントまとめ [https://ferret-one.com/wpshort\\_writing](https://ferret-one.com/wpshort_writing?utm_source=ferretone&utm_medium=referral&utm_campaign=wp_cseo)

本文を執筆し終わったら、お使いのCMSにコンテンツをアップしましょう。 タグ付けや他記事と関連付けることも忘れないようにしてください。

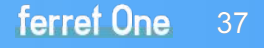

**2** 集客に必要なページやコンテンツを作成する

# ❻ コンテンツ内で使用する画像を選ぶ

### 【1】 Facebookの場合

OGP画像(SNSでシェアした際に表示される画像) を設定していない場合、シェアされたときにページ 内の画像が自動で表示される仕様になっていま す。

クリックを増やすために䛿、ユーザーから見て魅力 的な画像が表示されるようにOGP設定をしましょ う。

画像サイズ䛿1200 x 630px で作成します。詳しい 規定は右のURLから確認ください。

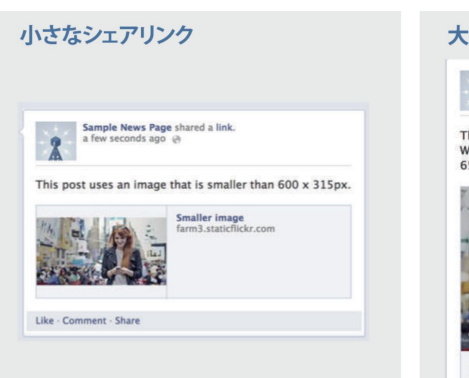

600 x 315 px未満の画像を設定すると 小さなシェアリンクが表示されます

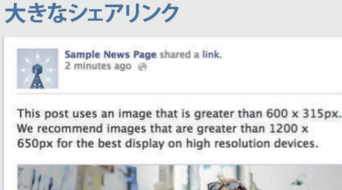

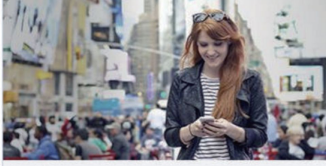

Large image farm3.staticflickr.com

600 x 315 px以上の画像を設定すると大きなシェアリンク が表示されます。綺麗に表示したい場合は1200 x 630 pxの 画像を設定してください。

[https://developers.facebook.com/docs/sh](https://developers.facebook.com/docs/sharing/best-practices/) [aring/best-practices/](https://developers.facebook.com/docs/sharing/best-practices/)

**2** 集客に必要なページやコンテンツを作成する

#### 【2】 Twitterの場合

Twitter䛾場合、Twitterカードという設定があります。 FacebookのOGP設定と同じ項目が多いので、 Facebookを先に設定してから、 Twitterの設定をすると効率が良いです。次ページで OGPの設定方法を解説します。

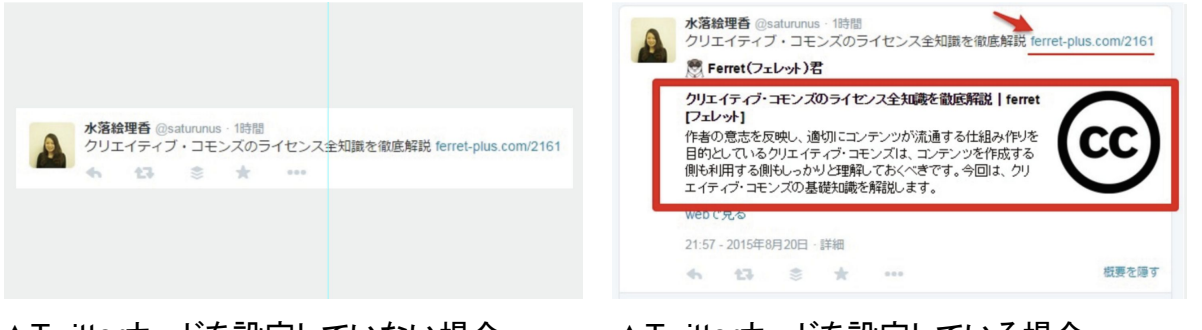

▲Twitterカードを設定していない場合 このような特徴の無い表示に。

▲Twitterカードを設定している場合

OGP画像が表示されクリック率の向上が見 込めます。

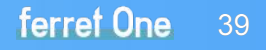

**2** 集客に必要なページやコンテンツを作成する

OGP画像はHTML の<head>内に指定のメタタグを記述することで設定できます。

OGP指定のメタタグ

```
<meta property="og:title" content=" 記事䛾タイトル">
<meta property="og:type" content=" blog やarticle やwebsite など">
<meta property="og:description" content="記事の説明文 (ディスクリプション)">
\langlemeta property="og:url" content=" 記事のURL"\rangle〈meta property="og:image" content=" 記事のOGP 画像のUR L">
\langlemeta property="og:site_name" content=" Web サイトの名称">
```
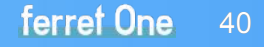

**2** 集客に必要なページやコンテンツを作成する

# ❼ コンテンツ公開前に最終チェックする

以下のポイントについてチェックしておきましょう。 (誤字脱字や文脈的に問題ないかはあらかじめチェックしておいてください。)

❶ アイキャッチ画像は設定しているかを確認 ❷ キーワードは含まれているかを確認 83 タイトルを確定する

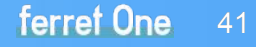

**2** 集客に必要なページやコンテンツを作成する

#### ❶ アイキャッチ画像は設定しているか

その記事のトップに入る画像で、前項で設定したOGPの ことです。

記事自体の印象を決める要素なので、なるべく ファーストビューで見えるようにしましょう。

「ferret One」では記事の中で使った複数の 画像の中から、アイキャッチにする画像を自由に設定す ることができます。

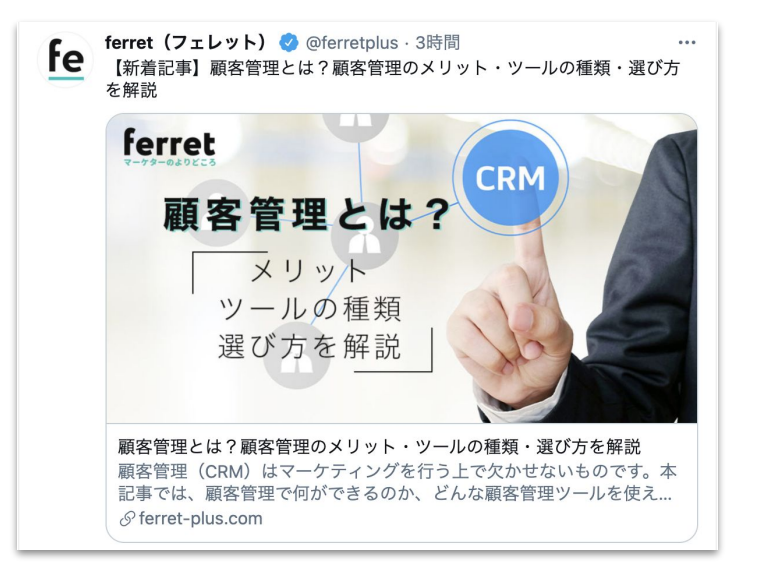

**2** 集客に必要なページやコンテンツを作成する

#### ❷ キーワードは含まれているか

選定したキーワードが適度に含まれているかを確認し ます。

ペルソナが選定したキーワードで検索したときの検索 結果として適切なコンテンツであるかどうかが重要で す。

また調べ物ワードは様々な類似表現があるので、文中 で言い換えたりしながら、カバーできるワード数を増や せるかなど、文章を精査します。

ただし、キーワードをむやみやたらに詰め込んで質の 低いコンテンツにならないよう気をつけましょう。

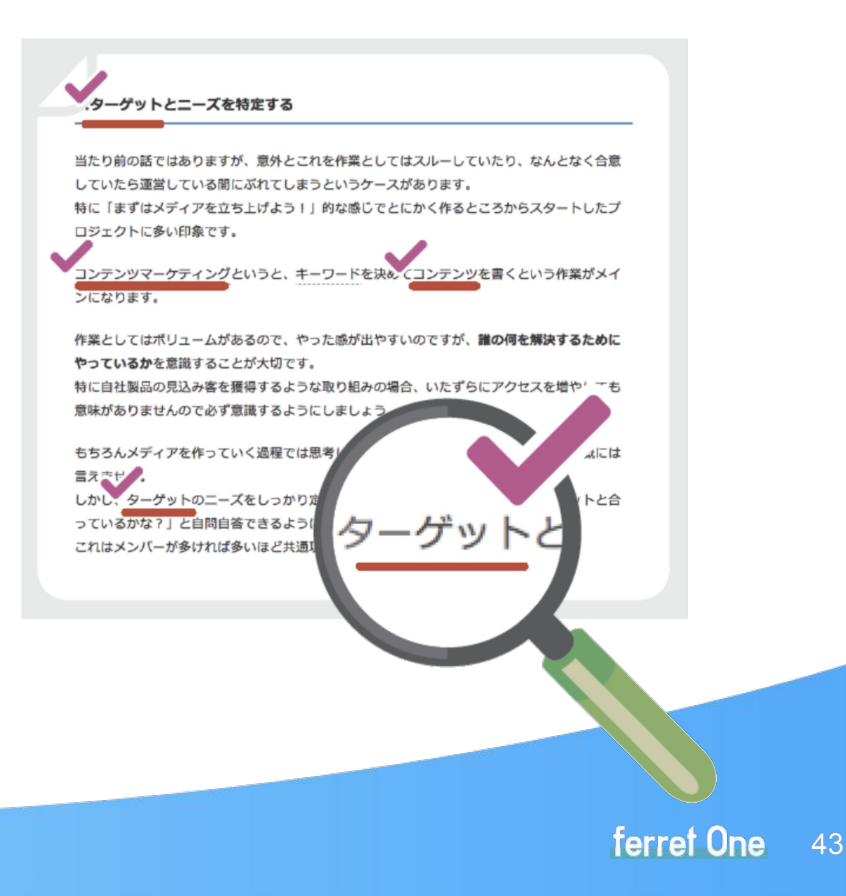

**2** 集客に必要なページやコンテンツを作成する

#### **❸ タイトルを確定する インスタイム マイ**文字数を30文字程度にする

タイトルを設定する際のチェックポイントは 右図の通りです。

タイトルがページに訪れてもらえるかどうか に大きく影響します。

ペルソナの課題・キーワードに合わせて入 念に検討してください。

検索エンジンやソーシャルメディアでの表示の際に過不足なく表示できる文字数にします。

#### ◆ 読み手にとって「どんな課題が解決できるか」 「やることが具体的かつ自分ができそうか」になっているか?

これにより「自分が読むべき記事だ」と認識してもらえます。

#### |◆ 記事を読んで何が分かるかを具体的に表現する

○良い例: コンバージョンを上げる EFOはじめの1歩! 手軽に始められる 5つのステップ ×悪い例: EFOでコンバージョンを上げましょう

#### ▼ 公開タイミングに不備はないか?

SNS経由のアクセスを狙う場合は、適切なタイミングで記事公開することを心がけましょう。 特に予約投稿する場合は、自社ビジネスの特徴に合わせて、 休日や営業時間外になっていないかなどもチェックしておきましょう。

# <span id="page-44-0"></span>3. コンテンツを公開した後に まずチェックするべき数値

サイトを公開してコンテンツが閲覧できる状態になった後は、いよいよサイト運用のフェーズに入ります。 公開当初は訪問数やページビュー数も少ないかもしれませんが、それでも少しずつデータは変化していきます。 本章では簡単にチェックでき、日つとても重要なデータについてご紹介します。

 $A \equiv$ 

nb

**3** コンテンツを公開したらまずチェックするべき数値

# **❶ チェックするべき数値とは**

来訪前のデータと来訪後のデータをチェックする必要があります。 来訪前のデータは、検索エンジンやユーザーの検索行動について把握することができます。 来訪後のデータは、サイト内でのユーザーの行動について把握することができます。

それぞれ使用するツールが異なるので、個々で設定をしましょう。

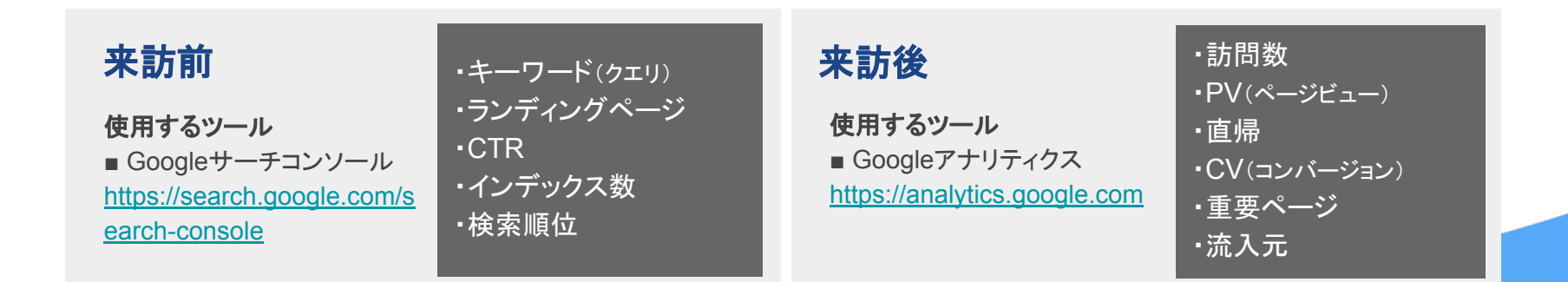

ferret One 46

# **3** コンテンツを公開したらまずチェックするべき数値

# ❶ Googleサーチコンソール / Googleアナリティクスを導入する

前ページのデータを計測するためにはそれぞれのツー ルを導入する必要があります。

導入方法については弊社の他のホワイトペーパーで解 説していますので下記をご参照ください。

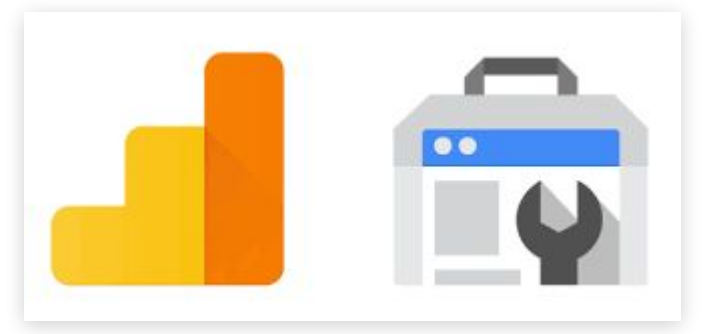

■ Googleアナリティクス& サーチコンソール䛾活用方法 [https://ferret-one.com/wpshort\\_webtool](https://ferret-one.com/wpshort_webtool?utm_source=ferretone&utm_medium=referral&utm_campaign=wp_cseo)

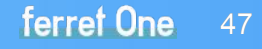

# **3** コンテンツを公開したらまずチェックするべき数値

# **❷ Googleサーチコンソールで来訪前のデータを見る**

#### 【1】キーワード(検索クエリ)

検索パフォーマンスをクリックし、画面下部に表 示されるクエリを確認しましょう。

キーワードがサイトで提供している情報と正しく マッチしているか、設定したキーワードはクリッ ク数を稼いでいるかを確認することで、検索か らの来訪数を増やす改善などに繋げていくこと ができます。

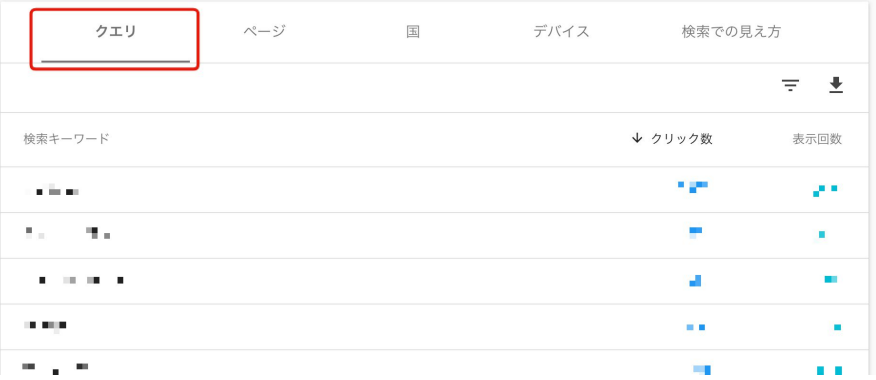

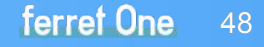

**3** コンテンツを公開したらまずチェックするべき数値

【2】ランディングページ

次に「ページ」を選択します。

ここでは、検索エンジンからサイト内のどの ページにランディングしているかを把握す ることができます。

サイト内回遊を高めるためには、ランディン グページの内容を精査して、他のコンテン ツを見てもらうに䛿どんな形でコンテンツを 提供すればいいかを考えるのが効果的で す。

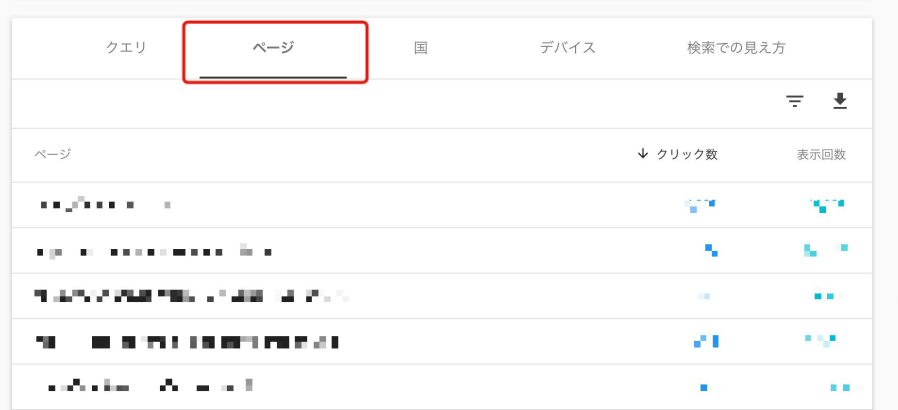

#### 改善例

お問い合わせフォームのあるページへの導線を強めた り、訴求内容を工夫すると、大きな効果が見込める可能 性があります。

**3** コンテンツを公開したらまずチェックするべき数値

#### 【3】Googleインデックスステータス(カバレッジ)

Google䛾インデックスステータスと䛿、Google があなた のサイトのページのURLをどのくらいデータベースに蓄積 しているかということを表すも䛾で、Google䛾検索結果 はこのデータベースから取り出されることになります。

サイト䛾ページが100 ページあったとしても、Google䛾イ ンデックスが1ページしかなかった

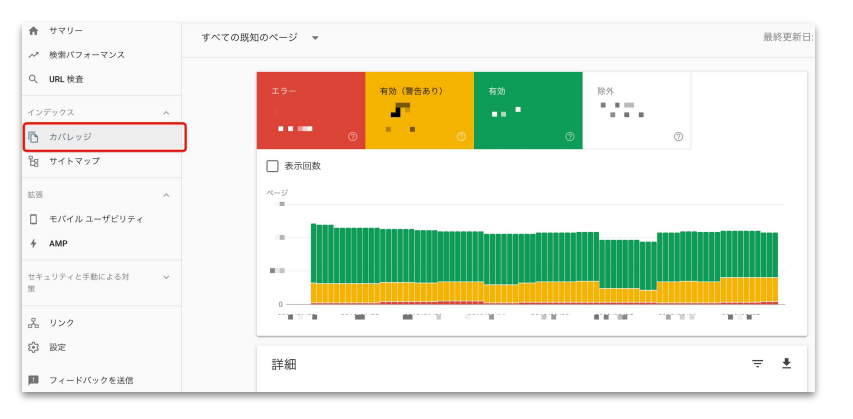

場合は、<mark>検索結果に表示される可能性のあるページ</mark>はこの1 ページしかないということになります。 このGoogleインデックスステータスを確認して、 サイト内䛾ページが正しくインデックスされているかどうかをチェックしましょう。

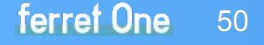

**3** コンテンツを公開したらまずチェックするべき数値

#### 【4】「サイトへ䛾リンク」を使って被リンク状況を確認する

検索トラフィックの「サイトへのリンク」を使って、ど 検索パフォーマンス のようなサイトからリンクされているか、そしてど レポートを開く > . To 790-100 TO 170, NAME プに関する主な指標 のページにリンクされているかを把握しましょう。 イルユーザビリティ サイトへのリンクでは下記のデータを確認できま イと手動による対 す。 ルとレポート カバレッジ レポートを開く > ードバックを送信 at 2.5-charge-to-collage and ... . a range to-collage and it ch Console の概要  $600 -$ 

・総リンク数

© 2022 Basic inc.

・リンク数の最も多いリンク元

・最も多くリンクされているコンテンツ

ferret One 51

**3** コンテンツを公開したらまずチェックするべき数値

#### 【5】検索エンジン䛾検索順位を確認する

検索パフォーマンスの初期画面では検索順位は表示 されていないので、検索順位をクリックすると表示さ れるようになります。

もし順位が下がってきたら、コンテンツを増やしたり、 コンテンツの内容を精査してユーザーのニーズに応 えるものに修正するような対策を行います。

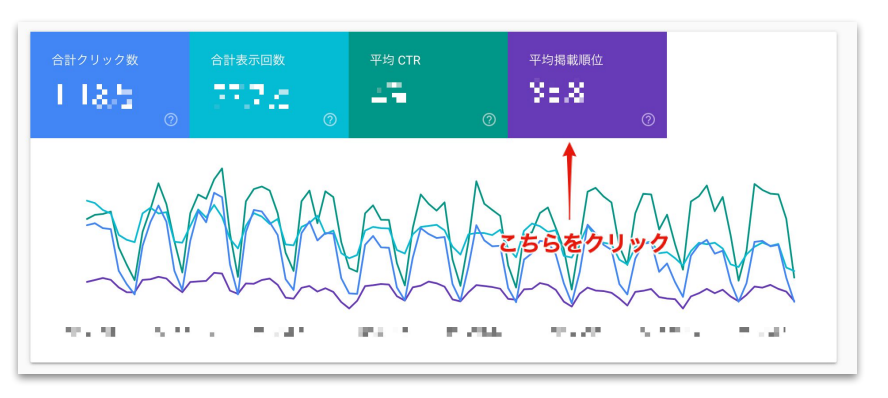

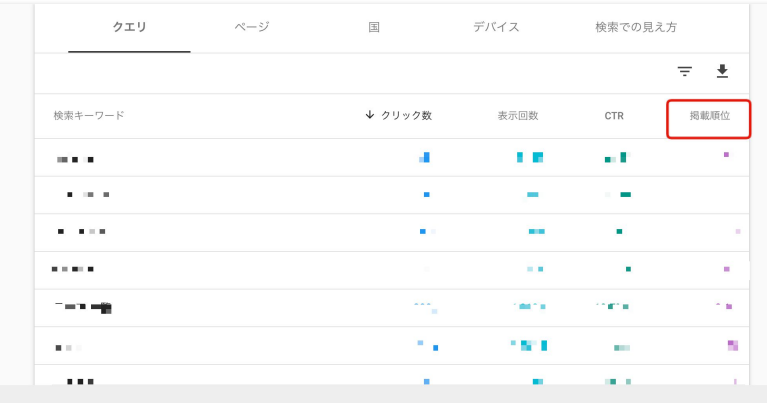

**Terret Une** 

**3** コンテンツを公開したらまずチェックするべき数値

# ❹ サイトの基本的なアクセスデータをチェックする

#### 検索エンジンに表示されはじめ、サイトにユー

ザーが訪れるようになると

#### 「サイト訪問者数」や「ページビュー数」

といった数値に変化が現れます。

これらの数値はGoogleアナリティクスで確認がで きます。

期間の指定ができるので、前の期間との比較をし てみて変化がどのように起こっているのかを確認 しましょう。

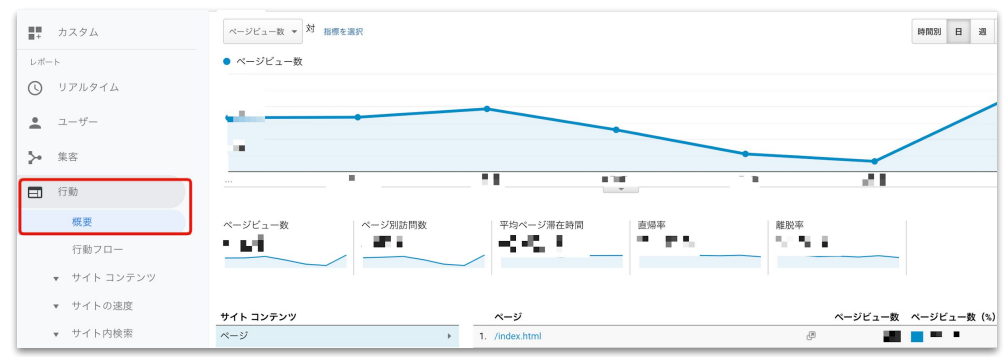

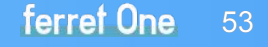

**3** コンテンツを公開したらまずチェックするべき数値

Googleアナリティクスで日々チェックするべき数値は以下の通りです。

訪問数:サイトに訪問された数 平均PV:1人のユーザーが見ているページ数 直帰率:ページをみて他に行ってしまったユーザーの割合 CV: お問い合わせ発生件数 重要ページ:商品詳細ページやお問い合わせフォームがあるページ(個別設定可能)

こちらは毎日目標と照らし合わせ、 前月と比べて上がっているのか、下がっているのかを確認しましょう。

**3** コンテンツを公開したらまずチェックするべき数値

# ❺ 流入元、ページ別にアクセスをチェックする

次にチェックするのは、どこからユーザーが入ってきたかという流入元を把握することです。 検索エンジン以外にもSNS他サイトから䛾リンクなどがあります。 SEO対策の効果が利いてくると、検索エンジンからの流入の増加を実感できるでしょう。

また検索エンジンからの流入キーワードを調べるためにはGoogleサーチコンソールを 活用しましょう。キーワードごと䛾クリック回数やCTRなども見ることができます。

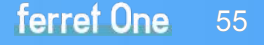

# <span id="page-55-0"></span>4. 来訪数が増えてきたら行うこと

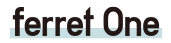

2

 $n + n$ 

**ID** 

ぼ

 $A \equiv$ 

### **4** 来訪数が増えてきたら行うこと

# ❶ 最初の改善ポイントを見つける

サイトのアクセス数が増えてきたタイミングでまず確認するのが以下の数値です。

- 表示回数 検索結果にあなたのWebサイトが表示された回数です。これが大きいほどニーズの大き いキーワードで良い順位での露出ができているといえます。
- クリック数 検索結果から実際にクリックされた回数です。
- 平均掲載順位 検索結果での順位の平均です。
- **CTR** 表示回数に対してクリックされた率です。これが高いほど、 検索したユーザー䛾期待に沿った露出ができているといえます。

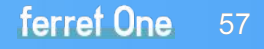

**4** 来訪数が増えてきたら行うこと

まずは「クリック数」でソートしてみましょう。上位に 表示されるキーワードはユーザーのニーズとマッチ すると想定されるワードです。

今後コンテンツを作成する際に、このキーワードの傾 向を分析することで、集客に有望なキーワードを選定 することもできます。

次のコンテンツ企画に活かしてみてください。

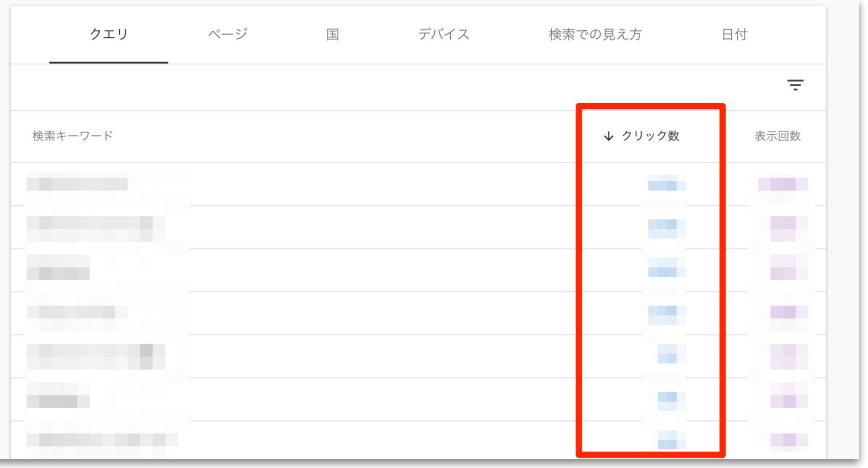

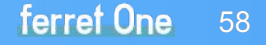

# **4** 来訪数が増えてきたら行うこと

# ❷ キーワードのカバー率を上げる

来訪数が増加すると、右図のように軸となるワードと付随し て検索されるワードが確認できるようになります。

これらキーワードを記事内に網羅的に含めること**で検索結** 果に表示される確率を上げることができます。

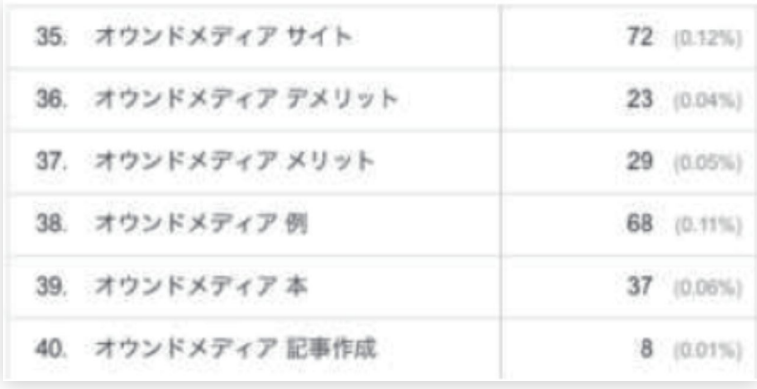

※注意※

むやみにキーワードを詰め込むのはユーザーにとって有益な情報にならないばかりか、 検索エンジンから䛾評価が下がる可能性がある䛾でやめましょう。

### $\begin{array}{cc} \frac{\text{W}\ddot{\theta}}{2} & \frac{\text{W}}{2} \ \frac{\text{W}\ddot{\theta}}{2} & \frac{\text{W}}{2} \ \frac{\text{W}\ddot{\theta}}{2} & \frac{\text{W}}{2} \ \frac{\text{W}\ddot{\theta}}{2} & \frac{\text{W}}{2} \ \frac{\text{W}\ddot{\theta}}{2} & \frac{\text{W}}{2} \ \frac{\text{W}\ddot{\theta}}{2} & \frac{\text{W}}{2} \ \frac{\text{W}\ddot{\theta}}{2} & \frac{\text{W}}{2} \ \frac{\text{W}}{2} & \frac{\text{W}}{2} \$

# 狙ったキーワードで1位を獲得し、 リリース後4ヶ月でPVが3倍に!

以前はリスティング広告でWeb集客をしていましたが、商談に結び付くような確 度の高いお問い合わせがほとんど無かったのと、コストの面からコンテンツ マーケティングを始めることに。社内でフットワーク良くサイト運用ができそうな ferret Oneを導入しました。

コンテンツによるSEO効果により「ニューラル翻訳」「ポストエディット」などの狙っ たキーワードでの<mark>検索結果が1位や2位に</mark>上がりました。

セッションもferret Oneを入れる前は月に2,000PVくらいでしたが、導入後の7 月は5,000PV、8月は7,000PVと大きく伸び、Webマーケティングが成功して いる実感が湧いています。

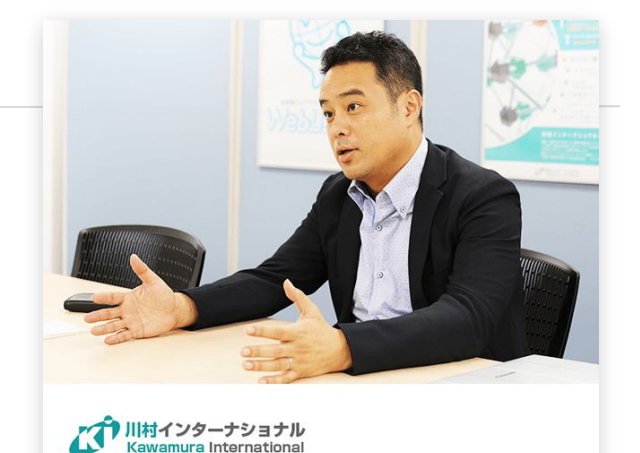

ビジネス翻訳 株式会社 川村インターナショナル

リスティング広告に依存だしていたWeb集客 を見直すべく、コンテンツマーケティングを開 始。自社でフットワーク軽く運営できそうな ferret Oneを導入することに。

# 弊社サービスを使った 事例のご紹介

# コンテンツマーケティングで ほぼ全ての見込み客へリーチ可能に!

弊社はクリニック向けのホームページ制作ツールを提供しています。 ferret Oneを使ってWebサイト内の**記事コンテンツの更新**を続けることで、「ク リニック ホームページ作成」や「病院 ホームページ作成」など、ターゲットの |顕在ニーズに直結するキーワードで軒並み**検索順位1位**を獲得することがで きました。

クリニックを開業するお医者さんは年間約5,000人いますが、開業には必ず ホームページ立ち上げが必要になります。

そんな彼らがホームページの開設を検討する際には、大半がこのキーワード で検索するので、<mark>1位になることでほぼ全ての見込み顧客にリーチ</mark>することが できています。

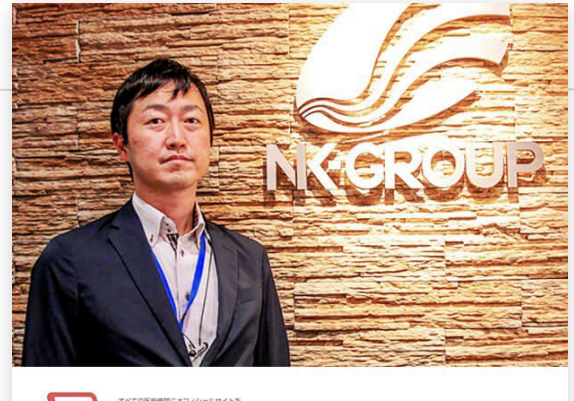

Wevery!

クリニック向けCMSベンダー メディキャスト株式会社

インバウンドマーケティング䛾必要性を認識 していながら、サイトを更新するための環境 が十分に整っていなかったため、ferret One に相談、導入。

<sup>弊社提供のサービス</sup> ferret Oneのご紹介

SEO対策に活用できる機能が全てそろっています。

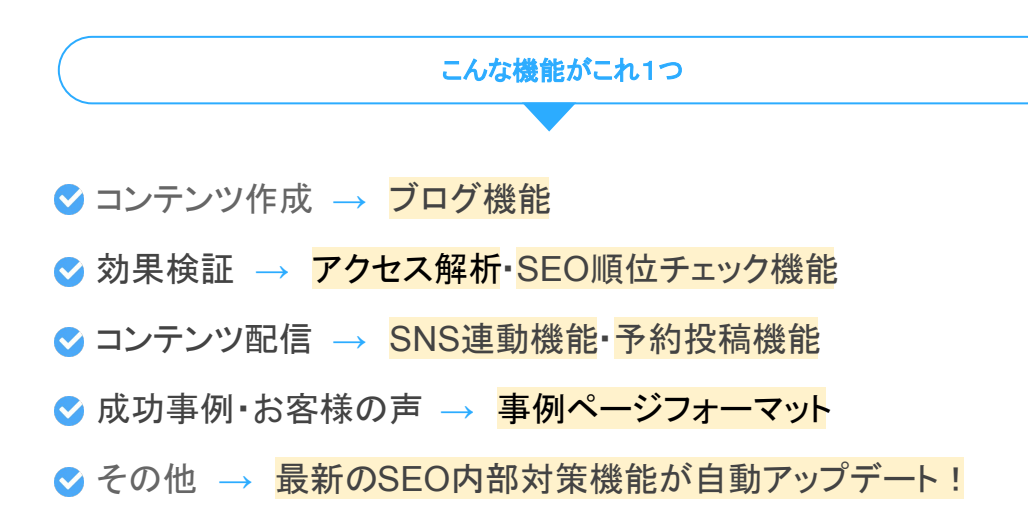

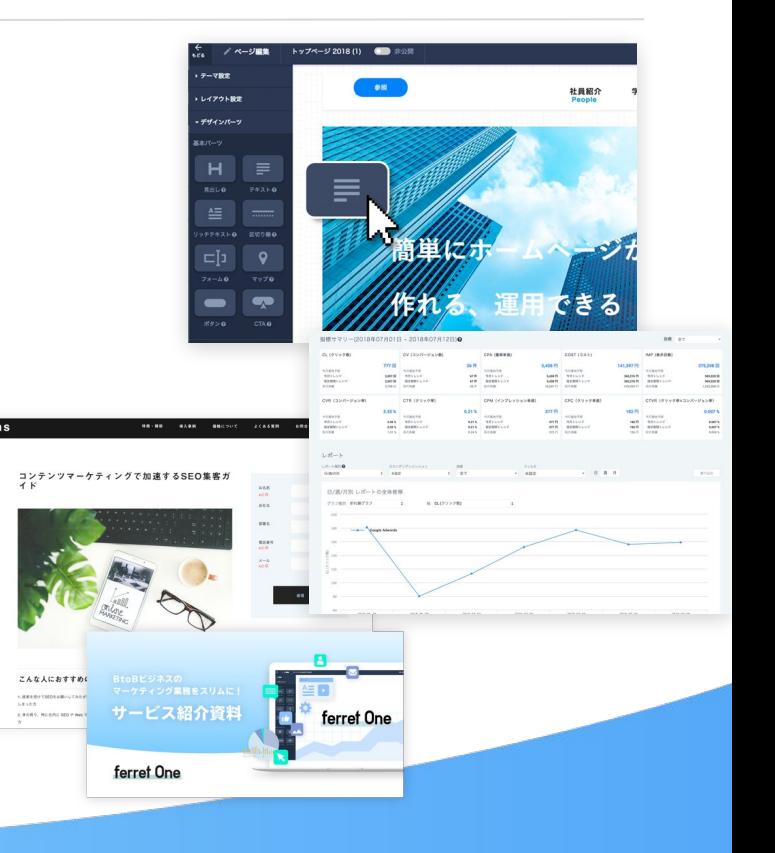

ferret One 62

<sup>弊社提供のサービス</sup> ferret Oneのご紹介

Webマーケティング戦略の<mark>メソッド</mark>と、すぐに実行できる<mark>ツール</mark>をセットで提供。

# SEOはもちろん、Webマーケティングの 全体最適化をサポートします。

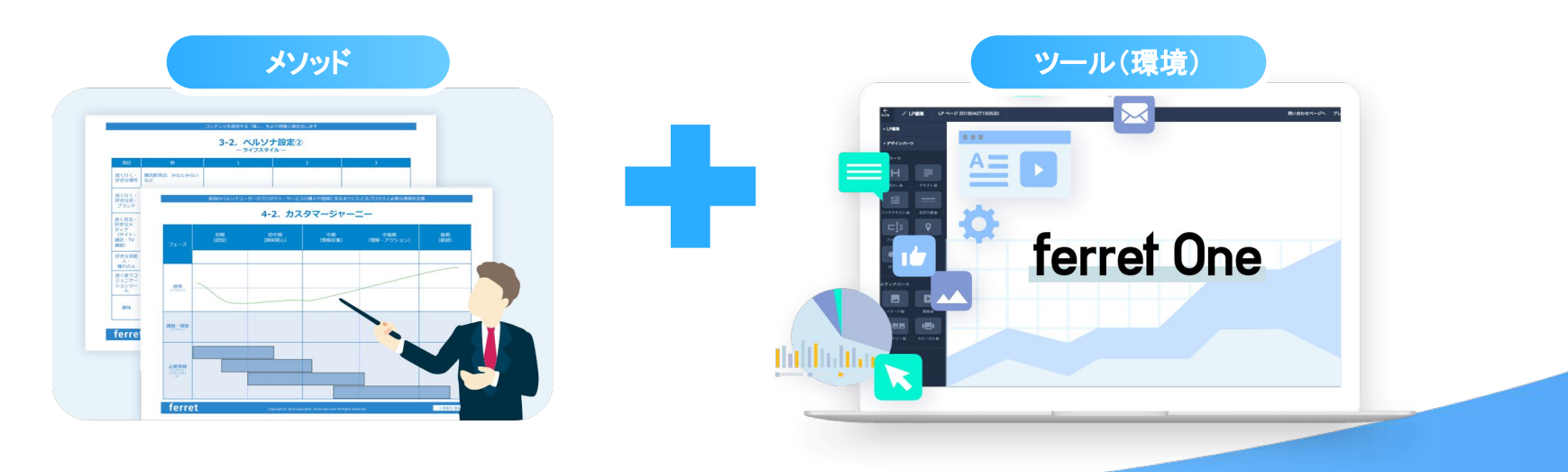

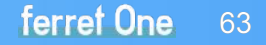

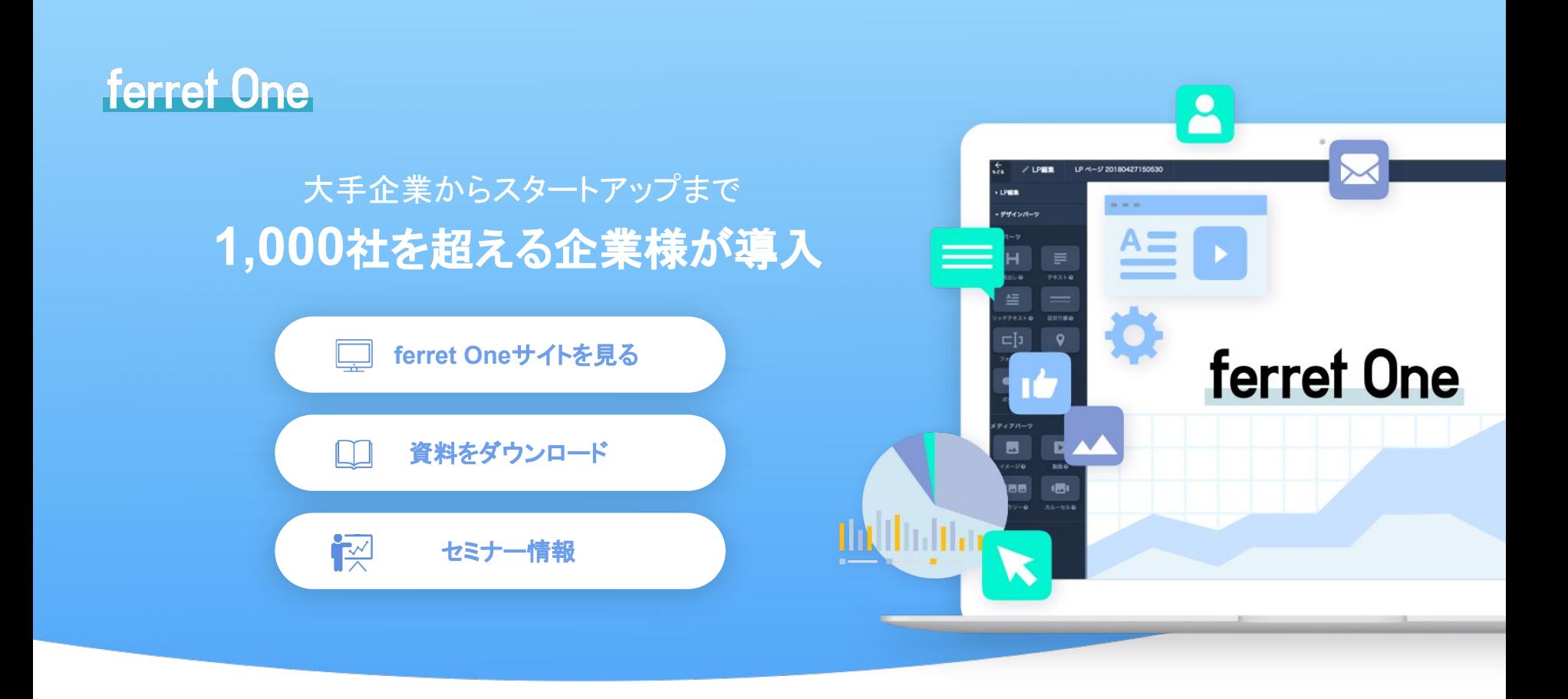